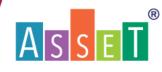

#### **QUICK GUIDE TO P4S (PEP FOR SUCCESS)** WWW.ASSETFORSCHOOLS.COM

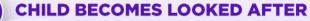

Lewisham Virtual School receives an alert from LCS of a New CLA and imports the information onto the ASSET platform.

Lewisham Virtual School grants

• access to the professionals linked to the Child Looked After.

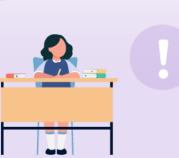

THE INITIAL PEP AND ACCESSING **P4S PLATFORM** 

> The social worker initiates a PEP and sends invites via ASSET, checks the 'Pupil' details in the basic information module then clicks on 'Submit'

# THE PEP MEETING

- The DT chairs the PEP meeting and completes the meeting module - excluding the SW Comments section, then clicks on 'Complete'
- A completed PEP on ASSET will show all module buttons on the left change from white to purple with a white tick, ready for Lewisham Virtual School to quality assure and sign off.

Information can be updated at the meeting live on the platform. If not, the update should be completed no longer than 7 working days after the meeting.

If the child has an EHCP the annual review can be combined with a PEP meeting.

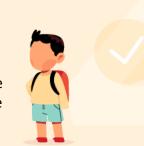

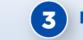

# **PREPARING FOR THE PEP MEETING**

The DT pre-populates the PEP by completing the following sections:-

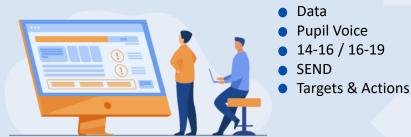

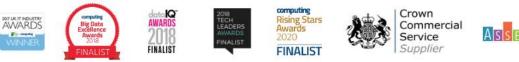

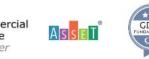

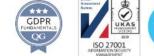

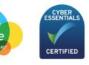

## virtualschools@assetforschools.co.uk

### COPYRIGHT © 2003-2022 Stat Solutions Ltd. All rights reserved.